# <span id="page-0-0"></span>**Chapter 1**

# **Unstructured 2D Delaunay mesh generation with xfig and Triangle**

In this document we demonstrate how to use  $\text{comph-lib}'$  s conversion routine  $\text{fig2poly}$  (a C++-based stand-alone executable, generated from the source code  $fig2poly$ .cc to create  $*$ .poly files for [Jonathan](http://www.cs.berkeley.edu/~jrs/) [Shewchuk's](http://www.cs.berkeley.edu/~jrs/) open-source mesh generator [Triangle](http://www.cs.cmu.edu/~quake/triangle.html) , based on the output from the open-source drawing  $porogram xfi \alpha$ .

# **1.1 Mesh generation with xfig, fig2poly and Triangle**

Mesh generation with  $xfiq, fiq2poly$  and  $Triangle$  is extremely straightforward.

- 1. Draw the (piecewise linear) domain boundaries, using  $x \pm i g' s$  polyline drawing tool. Each polyline represents a distinct mesh boundary. The start and end points of the polyline should not coincide –  $fig2poly$ will automatically "fill in" the missing line segment.
- 2. If the domain has any holes, place a single circle (drawn with  $xfig' s$  circle/ellipse drawing tool) into each hole. Use the circle/ellipse drawing tool that requires the specification of the radius. The radius of the circle is irrelevant.
- 3. Save the figure as a ∗. fig file.
- 4. Use fig2poly to convert the ∗. fig file into a ∗. fig. poly file. For instance,

./fig2poly some\_figure.fig

will generate a file some\_figure.fig. poly.

- 5. Process the ∗. fig. poly file produced by fig2poly with [Triangle](http://www.cs.cmu.edu/~quake/triangle.html) and use the resulting ∗.poly, ∗.ele and \*.node files as input to  $\text{comph-lib's TriangleMesh},$  as described in [another example.](file:../../mesh_from_triangle/html/index.html)
- 6. Done!

#### **1.1.1 Comments:**

- fig2poly expects the  $x$ fig output file to conform to "Fig format 3.2" and checks for the presence of the string "#FIG 3.2" in the first line of the ∗. fig file. below.
- The figure must contain only polylines and circles. The presence of any other objects will spawn an error message and cause fig2poly to terminate.
- The figure must not contain any "compound objects". Compound objects may, of course, be used while drawing but you should break them up before saving the figure.

# **1.2 Example 1: Solution of Poisson's equation on a rectangular domain with a hole**

Here is a screen shot from an xfig session. The figure defines a quadrilateral domain with a quadrilateral hole.

| X, → Xfig - hole.fig                                                                                                    | o o x                                                                                                    |  |
|----------------------------------------------------------------------------------------------------|----------------------------------------------------------------------------------------------------|--|
| break and tag<br><b><i><u></u></i></b> View<br>hole.fig<br><b>↓File</b><br><b>↓Edit</b><br>· Help<br>Mouse Buttons                            | Depths                                                                                                    |  |
| break compound<br>Zoon scale<br>0.62                                                                                                    | All On                                                                                                    |  |
| 5<br>$\overline{a}$<br>Drawing<br>$\overline{6}$<br>7<br>8<br>10in<br>11<br>أشماسته واستنقاصا ساستهامه واستهداه واستسلسته واستسلسته واستسلسته | $1in = 1,00in$<br>All Off                                                                                                    |  |
| H                                                                                                    | Toggle<br>$-2$                                                                                                    |  |
| ¢<br>♦                                                                                                    | ☑ Gray                                                                                                    |  |
|                                                                                                    | <b>Blank</b>                                                                                                    |  |
| $\mathbf{1}$                                                                                                    | Front<br>$-1$                                                                                                    |  |
| $\frac{1}{2}$<br>Picture<br>Γ<br>iii                                                                                                    | ի հայ այլ է այլ է այլ է այլ է այլ է այլ է այլ է այլ է այլ է այլ է այլ է այլ է այլ է այլ է այլ է այլ է այլ է այ<br>Սուրա այլ է այլ է այլ է այլ է այլ է այլ է այլ է այլ է այլ է այլ է այլ է այլ է այլ է այլ է այլ է այլ է այլ է այ<br>$\sqrt{50}$<br>0in |  |
| Editing<br>$\bar{\sqrt{1}}$<br>န္ဆ<br><u>ss</u><br>⊠<br>$^{\circ}$ d                                                                          |                                                                                                    |  |
| ∆↔∧<br>्री<br>ା⊣<br>∆n∪<br>Align<br>Move<br>Scale                                                                                             |                                                                                                    |  |
| $\sum_{\text{Delete}}$<br>0→0<br>楼<br><u>ቶ</u><br>Copy<br>₩                                                                                   |                                                                                                    |  |
| @Em<br>Update<br>्ह्य<br>豂<br>$\hat{\theta}$ :<br>Edit                                                                                        |                                                                                                    |  |
| Rotate Rotate<br>4₩<br>de∑<br>Z                                                                                                    |                                                                                                    |  |
| $\mathbb{Q}_{p}$                                                                                                    |                                                                                                    |  |
|                                                                                                    |                                                                                                    |  |
|                                                                                                    |                                                                                                    |  |
| Zoom<br>Grid                                                                                                    |                                                                                                    |  |
| NONE<br>0,62<br>Mode                                                                                                    |                                                                                                    |  |
|                                                                                                    | <b>Back</b>                                                                                                    |  |

Figure 1.1: Screen shot of xfig session.

Here is a plot of the resulting mesh. It was generated by converting the file hole.fig generated by xfig, to hole.fig.poly, using fig2poly and processing the resulting file with

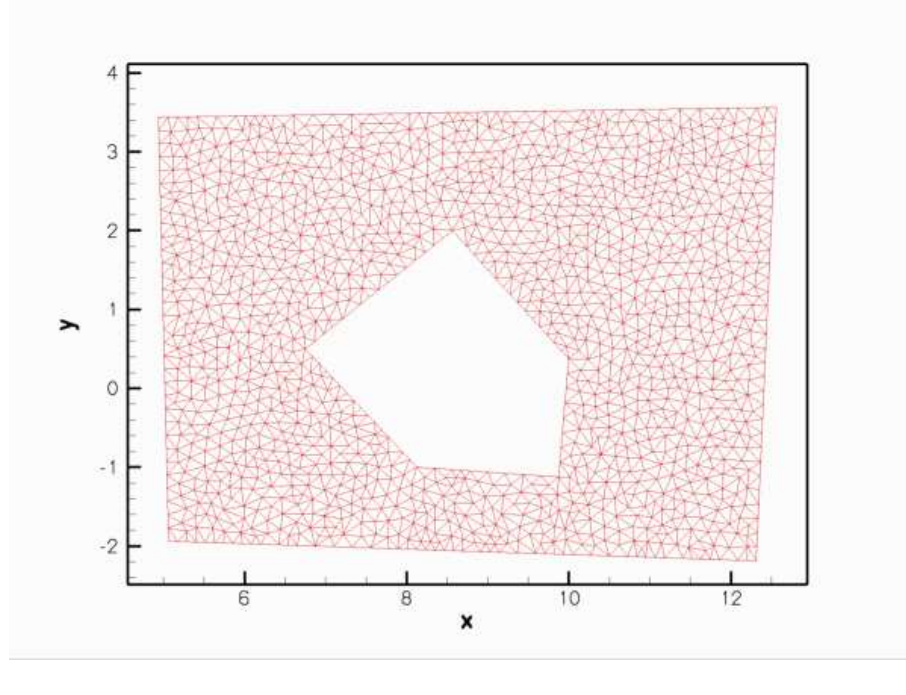

Figure 1.2: The mesh.

Finally, the figure below shows a plot of the computed solution of a Poisson equation with a unit source function, obtained with three-noded (red) and six-noded (green) triangular Poisson elements:

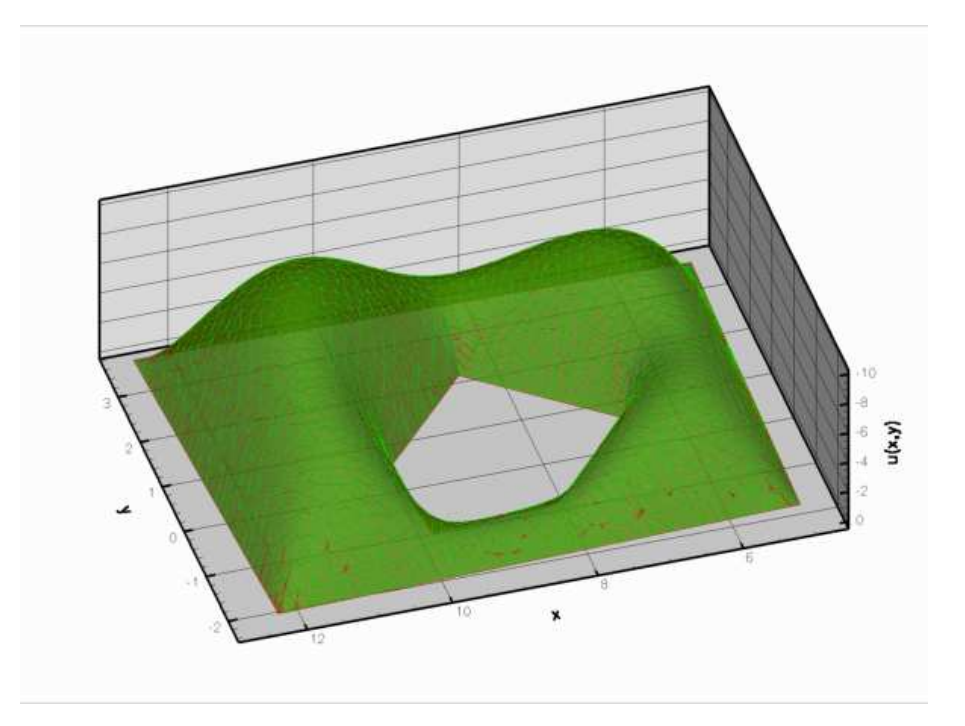

Figure 1.3: Solution of Poisson's equation on the mesh generated from the xfig output.

This solution was computed with the driver code mesh from xfig poisson.cc.

# **1.3 Example 2: Finite-Reynolds-number flow past the oomph-lib logo**

Here is a screen shot from another xfig session. The figure defines a quadrilateral domain containing the oomph-lib logo whose letters create holes in the domain.

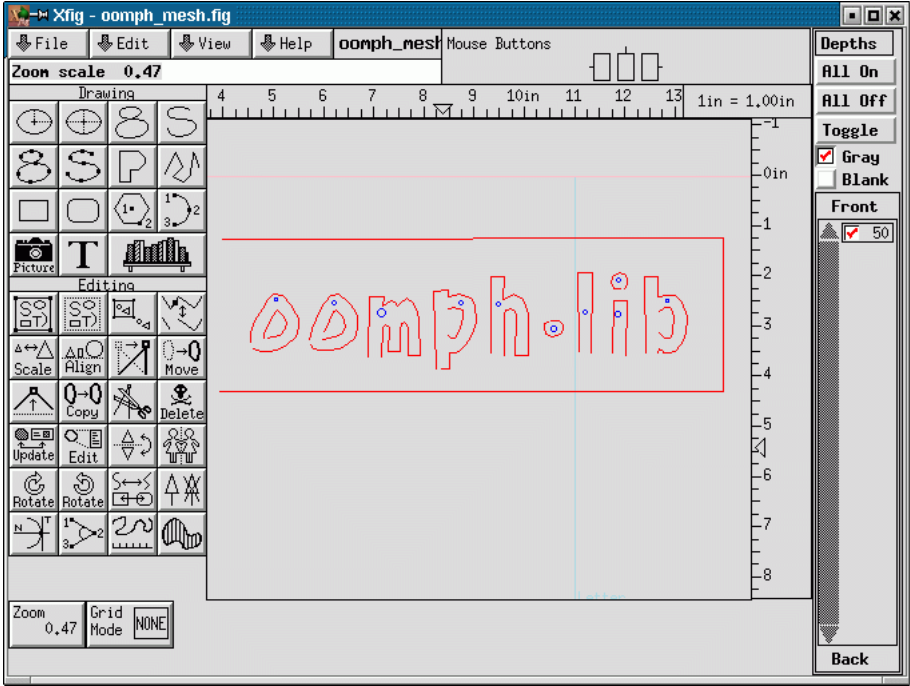

Figure 1.4: Screen shot of xfig session

Here is a plot of the mesh generated with the same procedure discussed above.

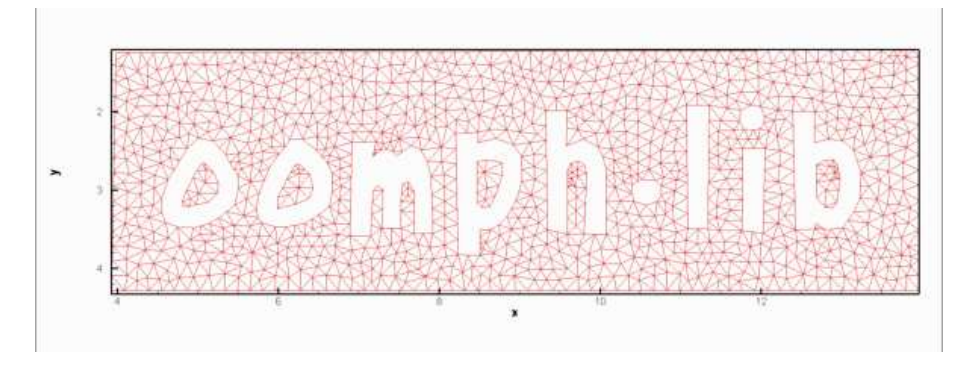

Figure 1.5: The mesh.

Finally, the figure below shows a plot of the solution of the steady Navier-Stokes equations (velocity vectors and pressure contours) in this domain. No-slip conditions were applied on all boundaries. Zero velocities were imposed on all boundaries apart from the outer bounding box (boundary 1) where we set

$$
\mathbf{u} = \left( \begin{array}{c} -1 \\ -1 \end{array} \right).
$$

The plot may therefore be interpreted as showing the flow field that is generated when the rigid quadrilateral box that surrounds the oomph-lib logo moves in the north-westerly direction while the logo itself remains stationary. This was computed with the driver code [mesh\\_from\\_xfig\\_navier\\_stokes.cc](file:../../../../demo_drivers/meshing/mesh_from_xfig_triangle/mesh_from_xfig_navier_stokes.cc) which is very similar to that for the [driven cavity problem,](file:../../../navier_stokes/driven_cavity/html/index.html) so we shall not discuss in in detail.

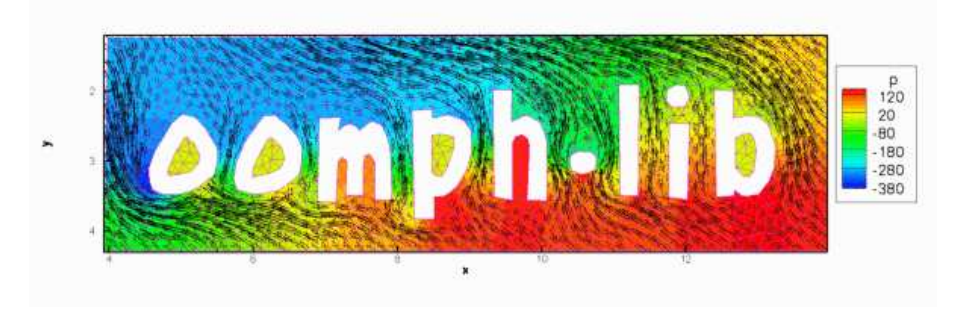

Figure 1.6: Flow past the oomph-lib logo.

## **1.4 Comments and Exercises**

#### **1.4.1 Numbering of the mesh boundaries**

- 1. Each polyline in the  $xfiq$ -generated figure represents a distinct mesh boundary.  $fiq2poly$  assigns boundary numbers to these, depending on the order in which the polylines are listed in the  $\ast$ . fig file. Since this is not always obvious, it is usually necessary to examine the mesh boundaries by calling Mesh: : output boundaries(...) before assigning boundary conditions.
- 2. Since boundaries are defined by closed polygons, all nodes that are located on a specific polygon have the same boundary number. In cases where a finer sub-division of the boundary is required (e.g. to identify inflow boundaries) some post-processing of the mesh may be required.

#### **1.4.2 Exercises**

- 1. Download and install  $xfig$  (if you work in a linux environment,  $xfig$  is likely to be available already as it is part of many linux distributions) and create your own meshes.
- 2. Think of a way to modify the  $x$  fig-based mesh generation procedure so that a closed boundary can contain several sub-boundaries so that in- and outflow boundaries can be identified separately. [This is an "advanced" exercise and one to which no solution exists as yet – please let us have your code if you find an easy way to do this!].

#### **1.5 PDF file**

A [pdf version](#page-0-0) of this document is available.